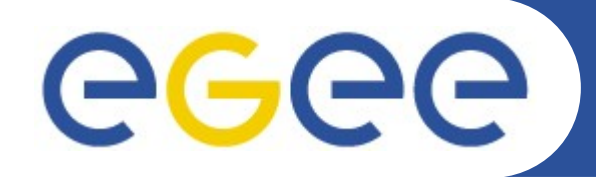

Enabling Grids for E-sciencE

# **VO2010 Werkcollege 8**

**www.eu-egee.org**

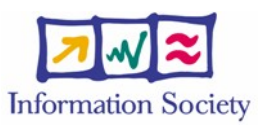

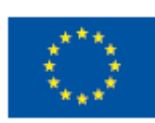

INFSO-RI-508833

## **Grid Tutorial**

Enabling Grids for E-sciencE

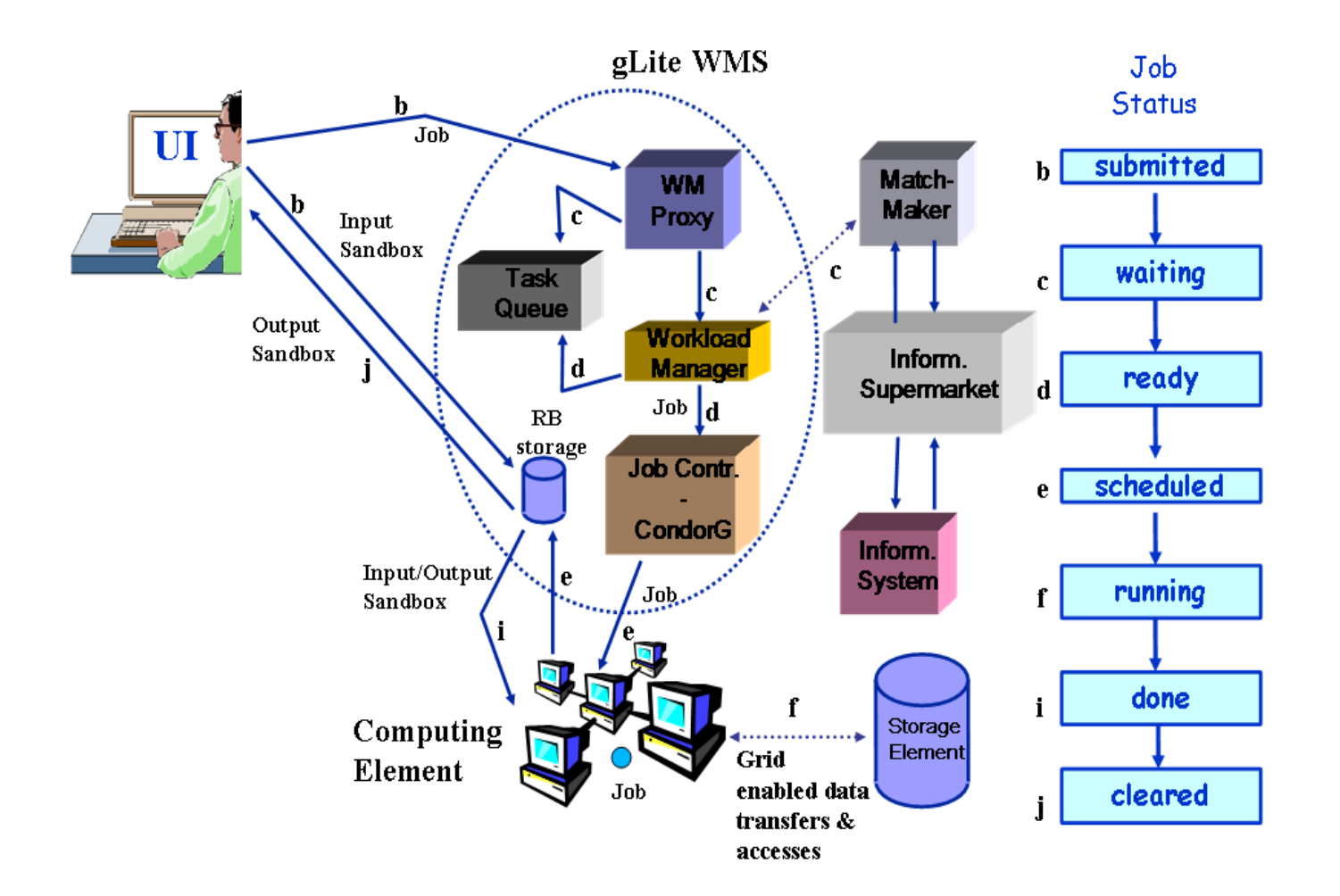

eeee

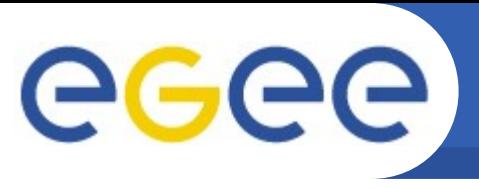

- Users and resources are typically part of more than one VO,
- but don't want many passwords
- Users and resource get a *single authentication token* (identity certificate)
	- that works across virtual organisations
	- issued by a party trusted by all ("CA"),
	- recognised by many resource providers, users, and VOs
	- satisfy traceability and persistency requirement
	- in itself does not grant any access, but provides a unique binding between an identifier and the subject
- **This is called your** *(identity) certificate*
- **It is a** *cryptographically protected statement* **by the CA**
- that you can use to prove your identity **in combination** with a *private key* and its *passphrase*

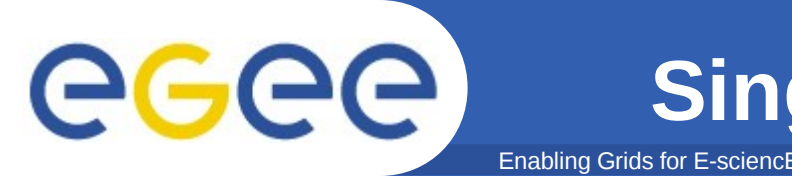

- To authenticate with your certificate directly you would have to type a passphrase every time
- Also you need a way to send you *VOMS credentials* across
- In the Grid Security Infrastructure today, this is solved by *'proxy certificates'*
	- *a temporary key pair*
	- *in a temporary certificate signed by your 'long term' private key*
	- *valid for a limited time (default: 12 hours)*
	- *and itself not protected by a passphrase*

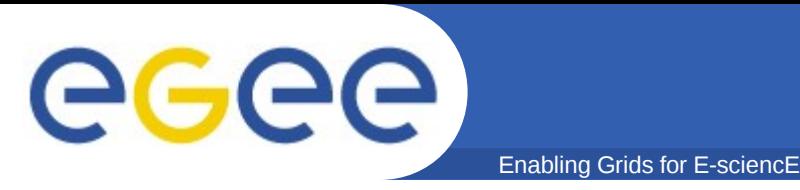

- VOMS credential consists of a list of attributes
- short for Fully Qualified Attribute Name, is what VOMS uses to express membership and other authorization info
- Groups membership, roles and capabilities may be expressed in a format that bounds them together <group>/Role=[<role>][/Capability=<capability>]

#### **[glite-tutor] /home/giorgio > voms-proxy-init --voms gilda**

Your identity: /C=IT/O=GILDA/OU=Personal Certificate/L=INFN/CN=Emidio Giorgio/Email=emidio.giorgio@ct.infn.it Enter GRID pass phrase: \*\*\*\*\*\*

Your proxy is valid until Mon Jan 30 23:35:51 2006 Creating temporary proxy...................................Done

```
Contacting voms.ct.infn.it:15001 [/C=IT/O=GILDA/OU=Host/L=INFN 
Catania/CN=voms.ct.infn.it/Email=emidio.giorgio@ct.infn.it] "gilda"
```
Creating proxy ...................................... Done Your proxy is valid until Mon Jan 30 23:35:51 2006

slide from EGEE NA3 Tutorial repository

INFSO-RI-508833

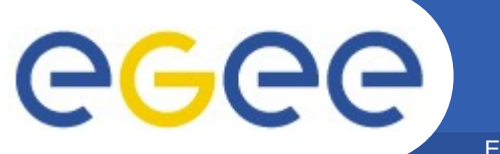

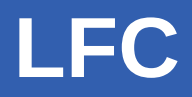

### •LFC

### –Keeps track of the location of copies (replicas) of files on the Grid

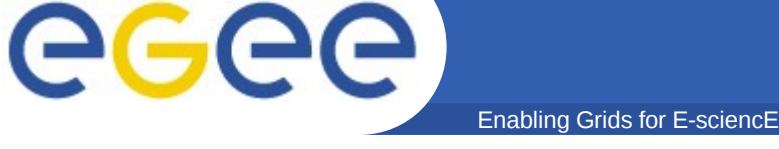

#### Name conventions

- Logical File Name (LFN)
	- An alias created by a user to refer to some item of data, e.g. "lfn:/grid/tutor/mydir/myfile"
	- Unix-like namespace
- Globally Unique Identifier (GUID)

– A non-human-readable unique identifier for an item of data, e.g. "guid:f81d4fae-7dec-11d0-a765-00a0c91e6bf6"

- Site URL (SURL)
	- The location of an actual piece of data on a storage system, e.g. "srm://pcrd24.cern.ch/flatfiles/cms/output10\_1"
- Transport URL (TURL)

– Locator of a replica + access protocol: understood by a SE, e.g. "rfio://lxshare0209.cern.ch//data/alice/ntuples.dat"

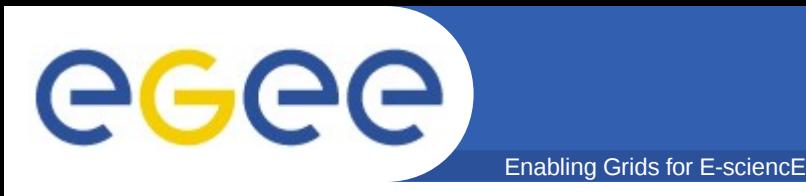

## **Naming conventions**

- How do they fit together?
	- LFC holds the mapping LFN-GUID-SURL

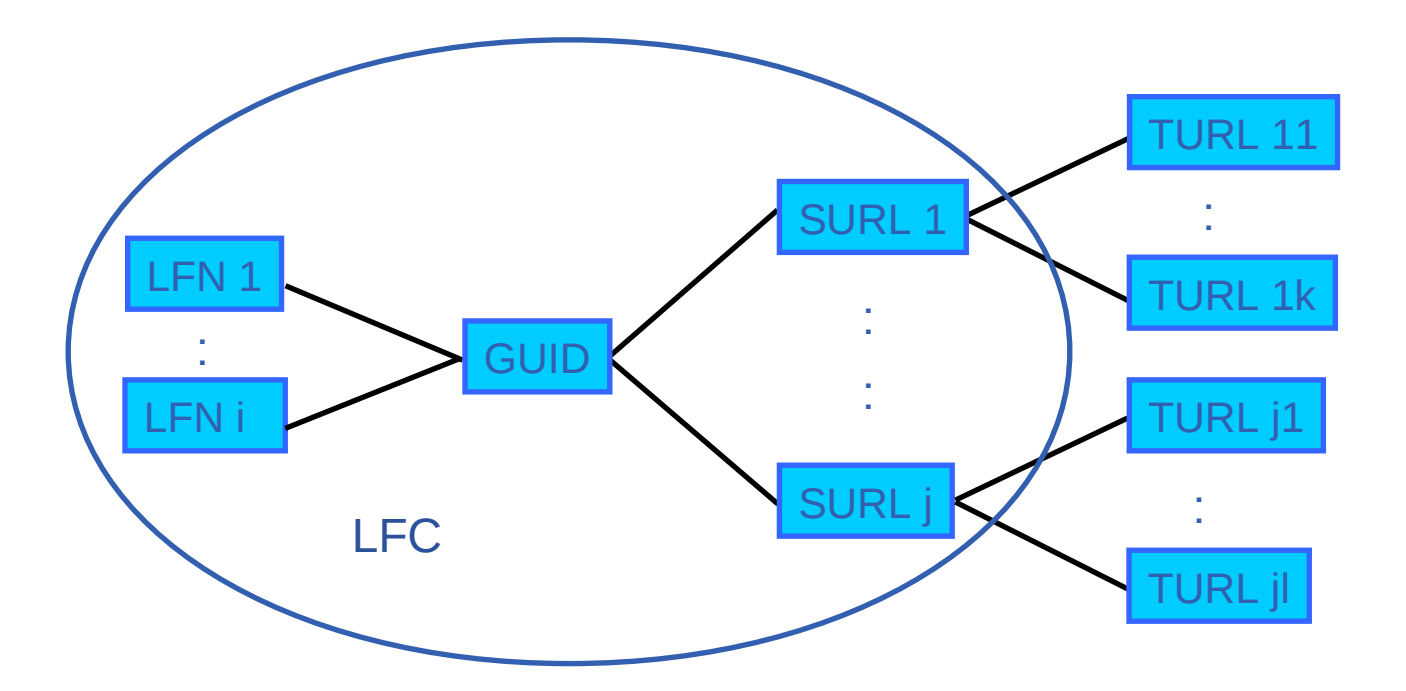

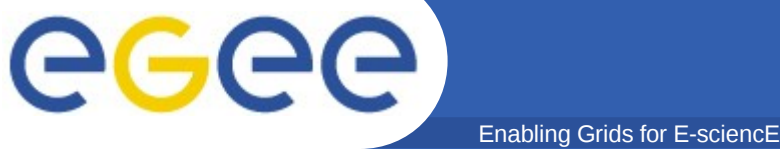

LFC interfaces

### • Interaction with the WMS(RB)

- The InputSandbox and OutputSandbox should only be used for small amounts of data. Large files should be on SEs
- The RB can locate Grid files: allows for data-based matchmaking
- Jdl file:
	- InputData = "lfn:/grid/tutor/MyFile";
		- oThe lfn's / guid's needed by the job as an input to the process oTells RB to schedule job on CE close to SE holding the file oglite-brokerinfo getInputData returns list of files in InputData attribute
	- OutputSE=srm.grid.sara.nl";
		- olocation of a SE where the output data will be stored
	- DataAccessProtocol="gsiftp";

oThe list of protocols that the application is able to "speak" for accessing files listed in the InputData

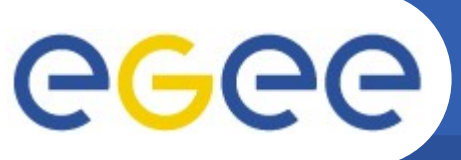

## **Data Management CLIs & APIs**

Enabling Grids for E-sciencE

#### lcg-utils commands: Replica Management

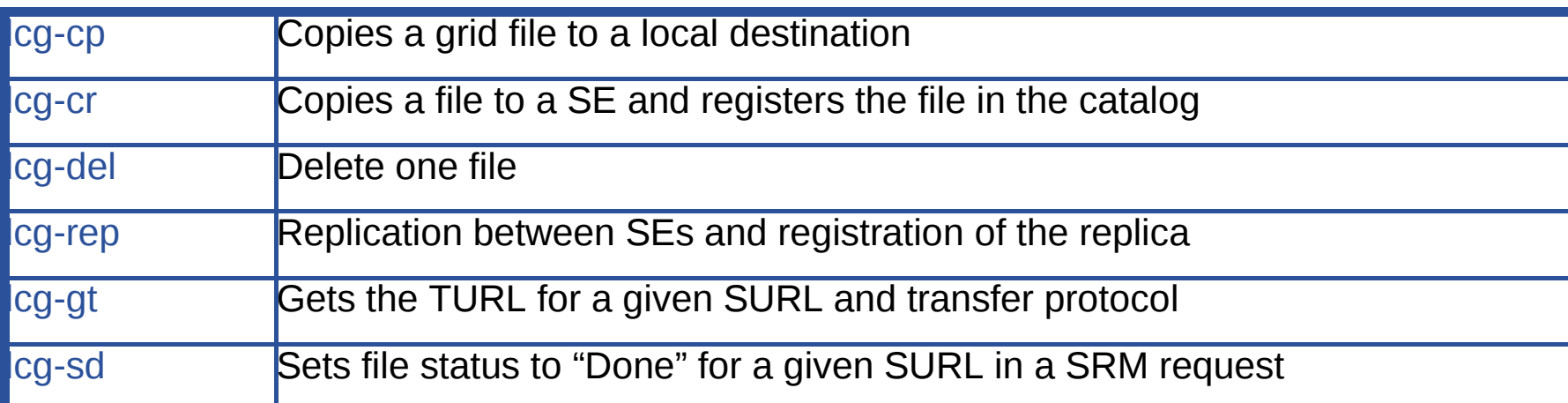

#### **lcg-utils commands: File Catalog Interaction**

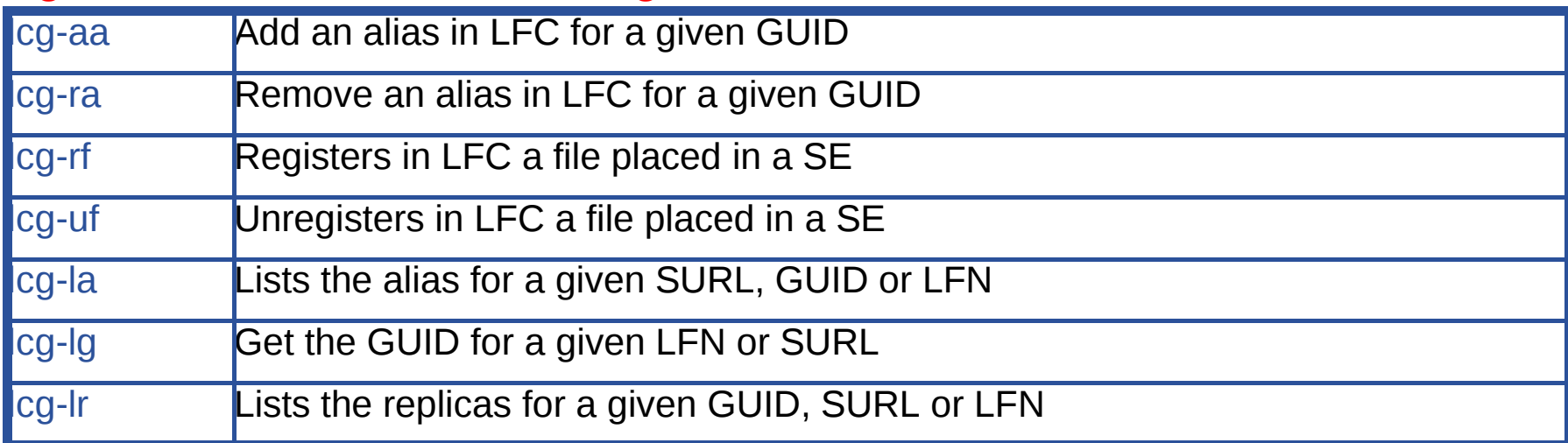

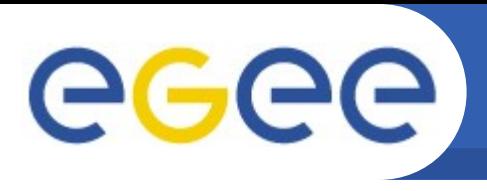

## **Information system**

- lcg-infosites
	- Example: finding an SE:
- *> lcg-infosites --vo tutor se*

Avail Space(Kb) Used Space(Kb) Type SEs

----------------------------------------------------------

Enabling Grids for E-sciencE

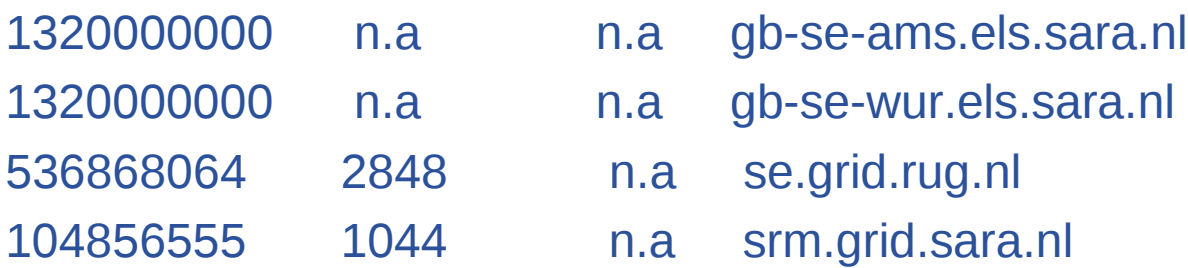

- Example: finding an LFC
- *> lcg-infosites --vo tutor lfc* lfc.grid.sara.nl

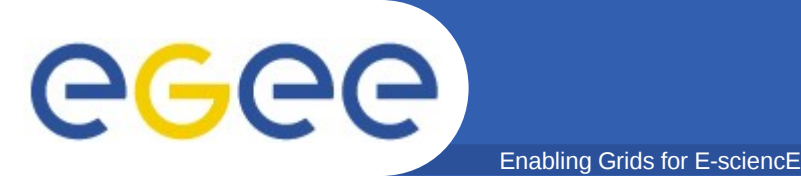

lcg-info For more advanced searches: For example, finding out where to put your files

>lcg-info --vo tutor --list-se --query='SE=srm.grid.sara.nl' --attrs=Path

- SE: srm.grid.sara.nl
	- Path /pnfs/grid.sara.nl/data/tutor